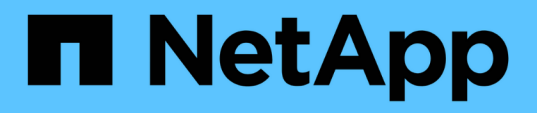

## **L'analyse des gains de performances obtenus suite au déplacement d'un volume**

OnCommand Unified Manager 9.5

NetApp December 20, 2023

This PDF was generated from https://docs.netapp.com/fr-fr/oncommand-unified-manager-95/onlinehelp/concept-how-moving-a-volume-works.html on December 20, 2023. Always check docs.netapp.com for the latest.

# **Sommaire**

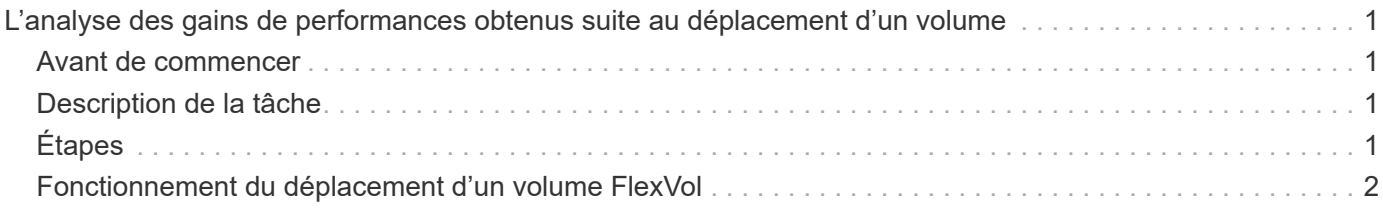

# <span id="page-2-0"></span>**L'analyse des gains de performances obtenus suite au déplacement d'un volume**

Vous pouvez utiliser Unified Manager pour analyser l'impact d'une opération de déplacement de volume sur la latence (temps de réponse) des autres volumes du cluster. Le déplacement d'un volume hautes performances vers un agrégat moins occupé ou un agrégat sur lequel le stockage Flash est activé permet au volume d'être plus efficace.

## <span id="page-2-1"></span>**Avant de commencer**

- Vous devez avoir le rôle opérateur, administrateur OnCommand ou administrateur stockage.
- Vous devez avoir identifié le nom du volume ou de la LUN associée à analyser.
- Unified Manager doit avoir collecté et analysé sept jours de données.

## <span id="page-2-2"></span>**Description de la tâche**

Unified Manager identifie lorsqu'un volume se déplace entre des agrégats. Il peut détecter quand le déplacement de volume est en cours, terminé ou échoué. La page Performance/Volume Details affiche une icône d'événement de modification pour chaque état du déplacement du volume, ce qui vous aide à suivre le moment où une opération de déplacement s'est produite et vous aide à déterminer s'il a pu contribuer à un événement de performances.

Si vous consultez la page Détails de l'événement, vous pouvez cliquer sur le nom d'un volume pour accéder directement à la page Détails des performances/volumes.

# <span id="page-2-3"></span>**Étapes**

- 1. Dans la barre **Search**, saisissez le nom du volume.
- 2. Cliquez sur le nom du volume.

Le volume s'affiche sur la page Performance/Volume Details.

- 3. Dans le graphique **données historiques**, ajustez les curseurs pour afficher l'activité de la semaine de travail précédente.
- 4. Analysez le graphique **latence** et le graphique **IOPS** pour voir comment le volume a été réalisé au cours des derniers jours.

Supposons que vous remarquez un modèle cohérent de temps de réponse moyens très élevés de plus de 42 millisecondes par opération (ms/op), avec des événements de performances, chaque jour de la semaine et que vous décidez de déplacer le volume vers un agrégat moins occupé pour améliorer les performances. OnCommand System Manager vous permet de déplacer le volume vers un agrégat sur lequel Flash Pool est activé pour de meilleures performances. Une heure environ après le déplacement de volume, vous pouvez revenir à Unified Manager pour confirmer que la opération de déplacement a été effectuée correctement et que la latence a été améliorée.

- 5. Si la page **Détails performances/Volume** n'est pas affichée, recherchez le volume que vous souhaitez afficher.
- 6. Dans le graphique **données historiques**, cliquez sur **1D** pour afficher l'activité du dernier jour, quelques

heures depuis que le déplacement de volume a été terminé.

En bas de la page, dans la ligne heure des événements, une icône d'événement de changement ( ) s'affiche pour indiquer l'heure à laquelle l'opération de déplacement de volume a été terminée. Une ligne noire et verticale s'affiche également depuis l'icône d'événement de modification vers le graphique latence.

7. Pointez votre curseur sur l'icône Modifier l'événement pour afficher les détails de l'événement dans **liste d'événements**.

Du fait que le volume a été déplacé vers un agrégat sur lequel Flash Pool est activé, vous pouvez voir le changement relatif aux E/S de lecture et d'écriture dans le cache.

8. Dans le menu **données d'interruption par**, sous **Mbps**, sélectionnez **cache Hit ratio**.

Le tableau taux d'accès au cache affiche des statistiques sur les lectures et écritures dans le cache.

Le volume a été déplacé vers un agrégat moins occupé et l'événement de modification est mis en surbrillance dans la liste d'événements à droite. La latence moyenne a considérablement diminué, passant de plus de 42 ms/opération à environ 24 ms/op. La latence actuelle est d'environ 1.5 ms/op. Dans le graphique du taux d'accès au cache, le taux d'accès en lecture et en écriture qui ont réussi dans le cache se situe désormais à 100 %, car le volume se trouve désormais sur un agrégat où Flash Pool est activé.

### <span id="page-3-0"></span>**Fonctionnement du déplacement d'un volume FlexVol**

Connaître le fonctionnement du déplacement d'un volume FlexVol vous permet de déterminer si ce déplacement de volume respecte les contrats de niveau de service et de déterminer où il se trouve lors du déplacement d'un volume.

Les volumes FlexVol sont déplacés d'un agrégat ou d'un nœud vers un autre au sein d'un même SVM. Un déplacement de volumes n'interrompt pas l'accès client pendant le déplacement.

Le déplacement d'un volume se produit en plusieurs phases :

- Un nouveau volume est établi sur l'agrégat de destination.
- Les données du volume d'origine sont copiées vers le nouveau volume.

Pendant ce temps, le volume d'origine est intact et accessible pour les clients.

• À la fin du processus de déplacement, l'accès client est temporairement bloqué.

Pendant ce temps, le système exécute une réplication finale du volume source vers le volume de destination, permute les identités des volumes source et de destination, puis change le volume de destination vers le volume source.

• Une fois le déplacement terminé, le système achemine le trafic client vers le nouveau volume source et rétablit l'accès client.

La transition n'engendre pas d'interruption de l'accès aux clients, car l'heure à laquelle l'accès aux clients est bloqué est terminée avant que les clients n'aient constaté une interruption ou une expiration de délai. L'accès client est bloqué pendant 35 secondes par défaut. Si l'opération de déplacement de volume ne peut pas se terminer au moment où l'accès est refusé, le système interrompt cette dernière phase de l'opération de déplacement de volume et autorise l'accès client. Le système tente trois fois la phase finale par défaut. Après la troisième tentative, le système attend une heure avant de tenter à nouveau la séquence de phase finale. Le système exécute la phase finale de l'opération de déplacement de volume jusqu'à ce que le déplacement de volume soit terminé.

### **Informations sur le copyright**

Copyright © 2023 NetApp, Inc. Tous droits réservés. Imprimé aux États-Unis. Aucune partie de ce document protégé par copyright ne peut être reproduite sous quelque forme que ce soit ou selon quelque méthode que ce soit (graphique, électronique ou mécanique, notamment par photocopie, enregistrement ou stockage dans un système de récupération électronique) sans l'autorisation écrite préalable du détenteur du droit de copyright.

Les logiciels dérivés des éléments NetApp protégés par copyright sont soumis à la licence et à l'avis de nonresponsabilité suivants :

CE LOGICIEL EST FOURNI PAR NETAPP « EN L'ÉTAT » ET SANS GARANTIES EXPRESSES OU TACITES, Y COMPRIS LES GARANTIES TACITES DE QUALITÉ MARCHANDE ET D'ADÉQUATION À UN USAGE PARTICULIER, QUI SONT EXCLUES PAR LES PRÉSENTES. EN AUCUN CAS NETAPP NE SERA TENU POUR RESPONSABLE DE DOMMAGES DIRECTS, INDIRECTS, ACCESSOIRES, PARTICULIERS OU EXEMPLAIRES (Y COMPRIS L'ACHAT DE BIENS ET DE SERVICES DE SUBSTITUTION, LA PERTE DE JOUISSANCE, DE DONNÉES OU DE PROFITS, OU L'INTERRUPTION D'ACTIVITÉ), QUELLES QU'EN SOIENT LA CAUSE ET LA DOCTRINE DE RESPONSABILITÉ, QU'IL S'AGISSE DE RESPONSABILITÉ CONTRACTUELLE, STRICTE OU DÉLICTUELLE (Y COMPRIS LA NÉGLIGENCE OU AUTRE) DÉCOULANT DE L'UTILISATION DE CE LOGICIEL, MÊME SI LA SOCIÉTÉ A ÉTÉ INFORMÉE DE LA POSSIBILITÉ DE TELS DOMMAGES.

NetApp se réserve le droit de modifier les produits décrits dans le présent document à tout moment et sans préavis. NetApp décline toute responsabilité découlant de l'utilisation des produits décrits dans le présent document, sauf accord explicite écrit de NetApp. L'utilisation ou l'achat de ce produit ne concède pas de licence dans le cadre de droits de brevet, de droits de marque commerciale ou de tout autre droit de propriété intellectuelle de NetApp.

Le produit décrit dans ce manuel peut être protégé par un ou plusieurs brevets américains, étrangers ou par une demande en attente.

LÉGENDE DE RESTRICTION DES DROITS : L'utilisation, la duplication ou la divulgation par le gouvernement sont sujettes aux restrictions énoncées dans le sous-paragraphe (b)(3) de la clause Rights in Technical Data-Noncommercial Items du DFARS 252.227-7013 (février 2014) et du FAR 52.227-19 (décembre 2007).

Les données contenues dans les présentes se rapportent à un produit et/ou service commercial (tel que défini par la clause FAR 2.101). Il s'agit de données propriétaires de NetApp, Inc. Toutes les données techniques et tous les logiciels fournis par NetApp en vertu du présent Accord sont à caractère commercial et ont été exclusivement développés à l'aide de fonds privés. Le gouvernement des États-Unis dispose d'une licence limitée irrévocable, non exclusive, non cessible, non transférable et mondiale. Cette licence lui permet d'utiliser uniquement les données relatives au contrat du gouvernement des États-Unis d'après lequel les données lui ont été fournies ou celles qui sont nécessaires à son exécution. Sauf dispositions contraires énoncées dans les présentes, l'utilisation, la divulgation, la reproduction, la modification, l'exécution, l'affichage des données sont interdits sans avoir obtenu le consentement écrit préalable de NetApp, Inc. Les droits de licences du Département de la Défense du gouvernement des États-Unis se limitent aux droits identifiés par la clause 252.227-7015(b) du DFARS (février 2014).

#### **Informations sur les marques commerciales**

NETAPP, le logo NETAPP et les marques citées sur le site<http://www.netapp.com/TM>sont des marques déposées ou des marques commerciales de NetApp, Inc. Les autres noms de marques et de produits sont des marques commerciales de leurs propriétaires respectifs.